Se requiere realizar los siguientes ajustes que conciernen a la asignación de competencias y habilidades técnicas:

1. Se requiere contar con un campo en el formulario Diccionario de Competencias y Habilidades técnicas, en la pestaña Asignación que permita identificar la fecha fin de vigencia en la asignación específica de una competencia (área, cargo, nivel de cargo).

2. Cuando se quiere convertir una competencia en organizacional, y ya tiene asignaciones (cargo, área, nivel de cargo) al grabarse el cambio debe marcar la fecha de finalización de vigencia en las asignaciones específicas, y para los cargos que la tenían asignada debe crear un nuevo registro en donde se identifique desde cuándo empezó a ser organizacional. También tener en cuenta cuando la competencia es organizacional y se quiere hacer asignación especifica cumplir la misma regla.

3. Se requiere que cuando una competencia esta desactivada no pueda relacionarse en ninguna funcionalidad, este cambio debe incorporarse en las siguientes funcionalidades: Ingreso Solicitud de Cargo, Ingreso Solicitud de Cargo - Temporal, Pruebas Aplicadas (maestro), Entrevista X Competencias, Referencias X Competencias, Assessment Detallado, Maestros Eventos: Inducción, Capacitación, Bienestar, Otros Eventos, Creación de cuestionarios evaluación de competencias, programa anual de capacitaciones (SST).

4. Se requiere que para la asignación de los pesos de los comportamientos deben validarse así: La suma de todos los pesos de los comportamientos de un nivel de una competencia sume 100. Este insumo es necesario para la ponderación de los resultados a nivel de la evaluación de competencias. En la pestaña Comportamiento poner el siguiente label: La sumatoria de los pesos de los comportamientos debe ser de 100 por cada nivel de comportamiento, de lo contrario si desea evaluar todos los comportamientos de la competencia al mismo tiempo la sumatoria debe dar 100 sobre todos los que se hayan identificado.

## **Se ejecuta script de BD, se reemplazan componentes de Sitio Versión402**

## **PLAN DE PRUEBAS**

1. Se ingresa al formulario desde Gestión Humana / Competencias / Diccionario de Competencias y Habilidades Técnicas en la pestaña "Asignación", se verifica que la cuadrícula y los modalpopup de nuevo registro al Editar muestre el campo: "Fecha Final Vigencia".

Se valida, que al diligenciar este campo en el cargo se relacione la misma. Adicional, se realiza pruebas de las cuadrículas por cambios a telerik.

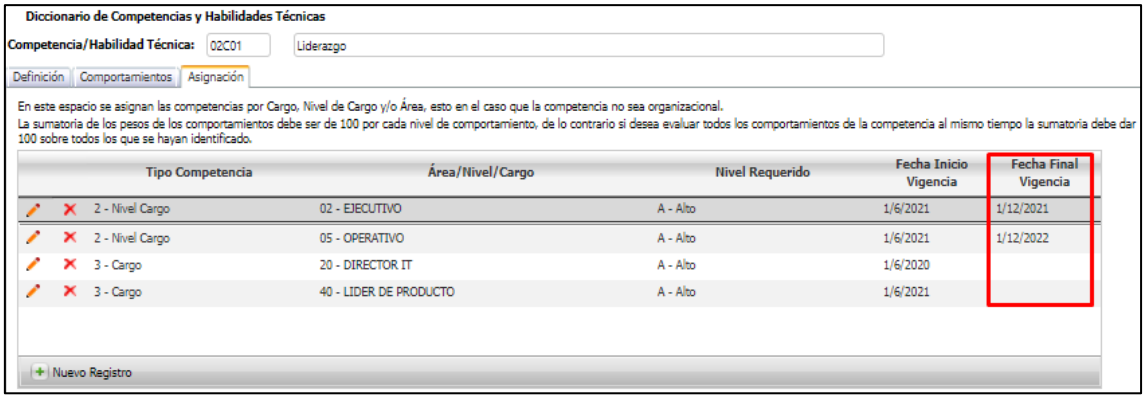

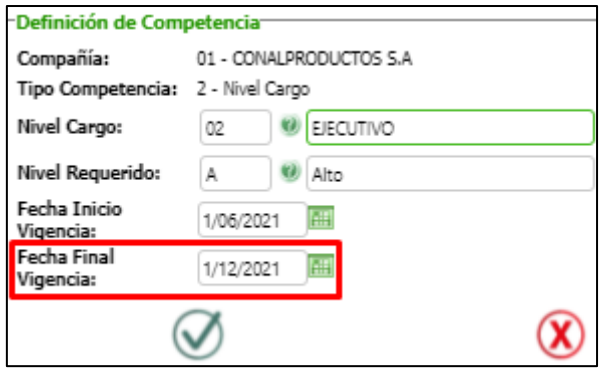

Se verifica por BD - GTH\_CompeCargo el cambio de las fechas respectivas.

## Al crear

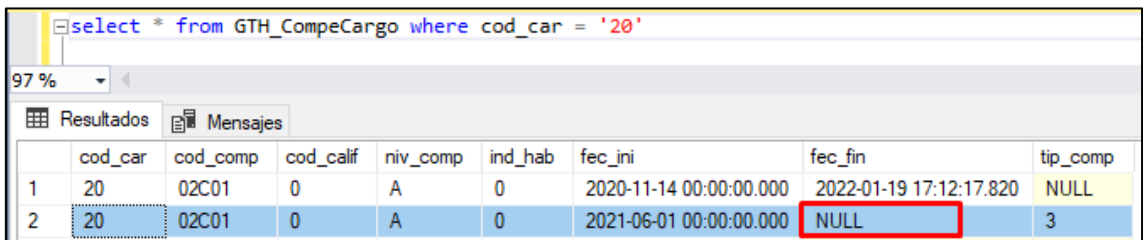

## Al Editar

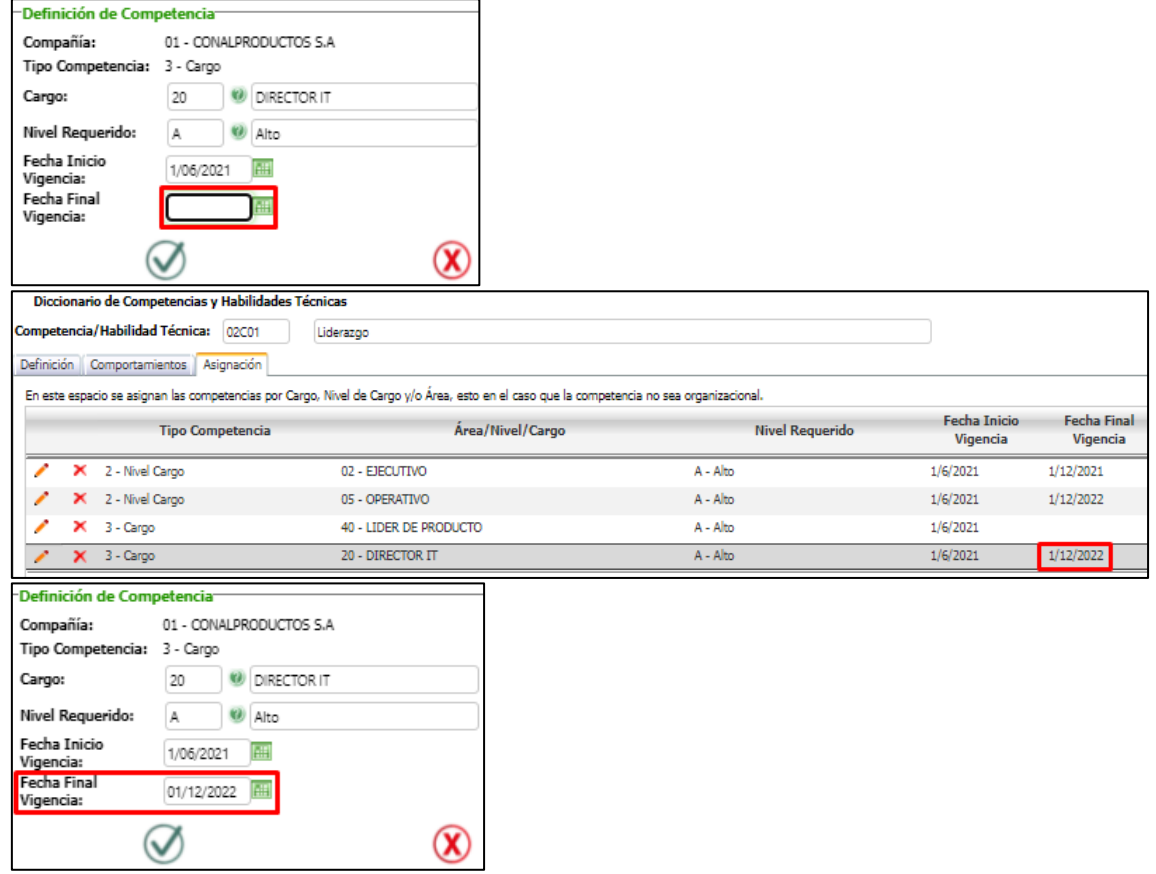

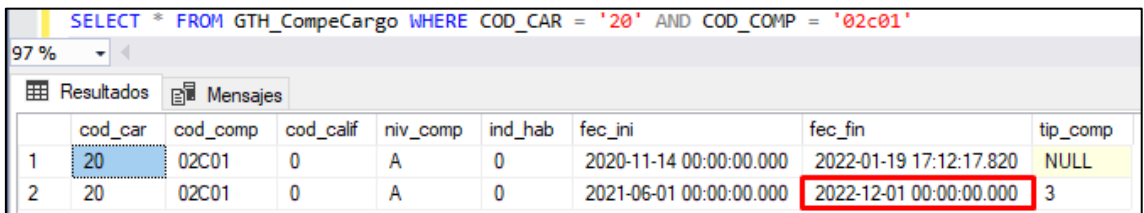

*Tener en cuenta que para el caso de querer Modificar la "Fecha Final Vigencia", se requiere eliminar el campo dejándolo en blanco, guardar y a continuación relacionar la nueva fecha requerida.*

2. Se verifica que es posible convertir una competencia organizacional a especifica y viceversa.

Se convierte Competencia Específica a Competencia Organizacional

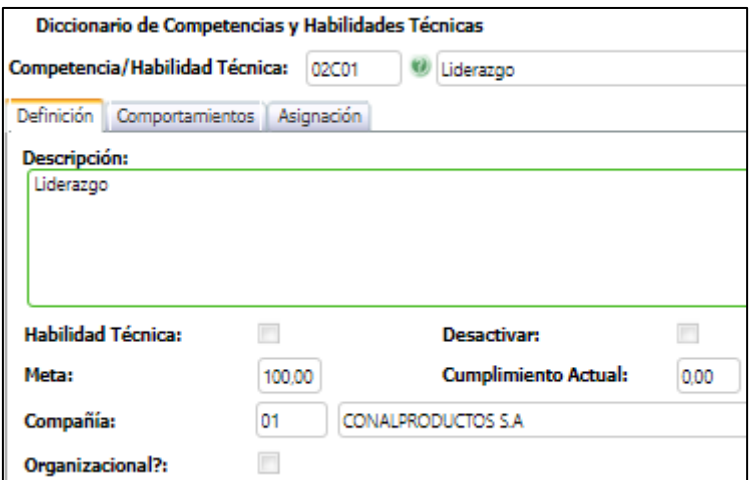

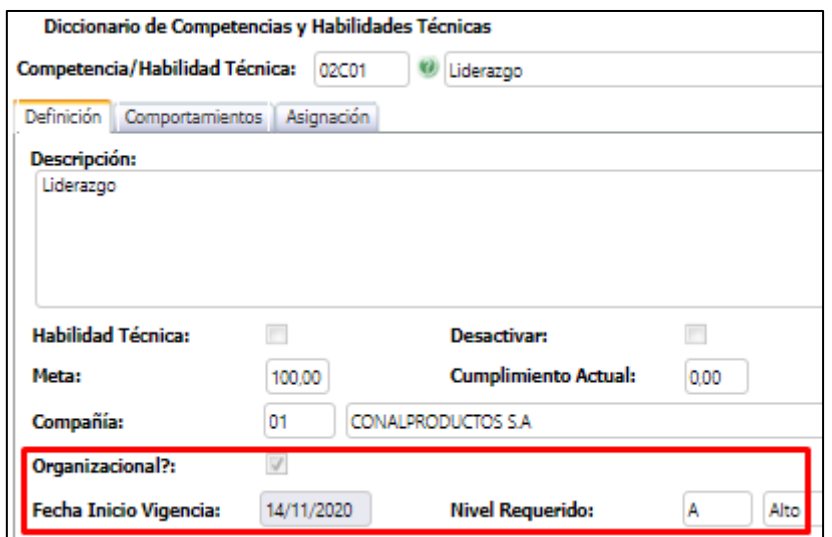

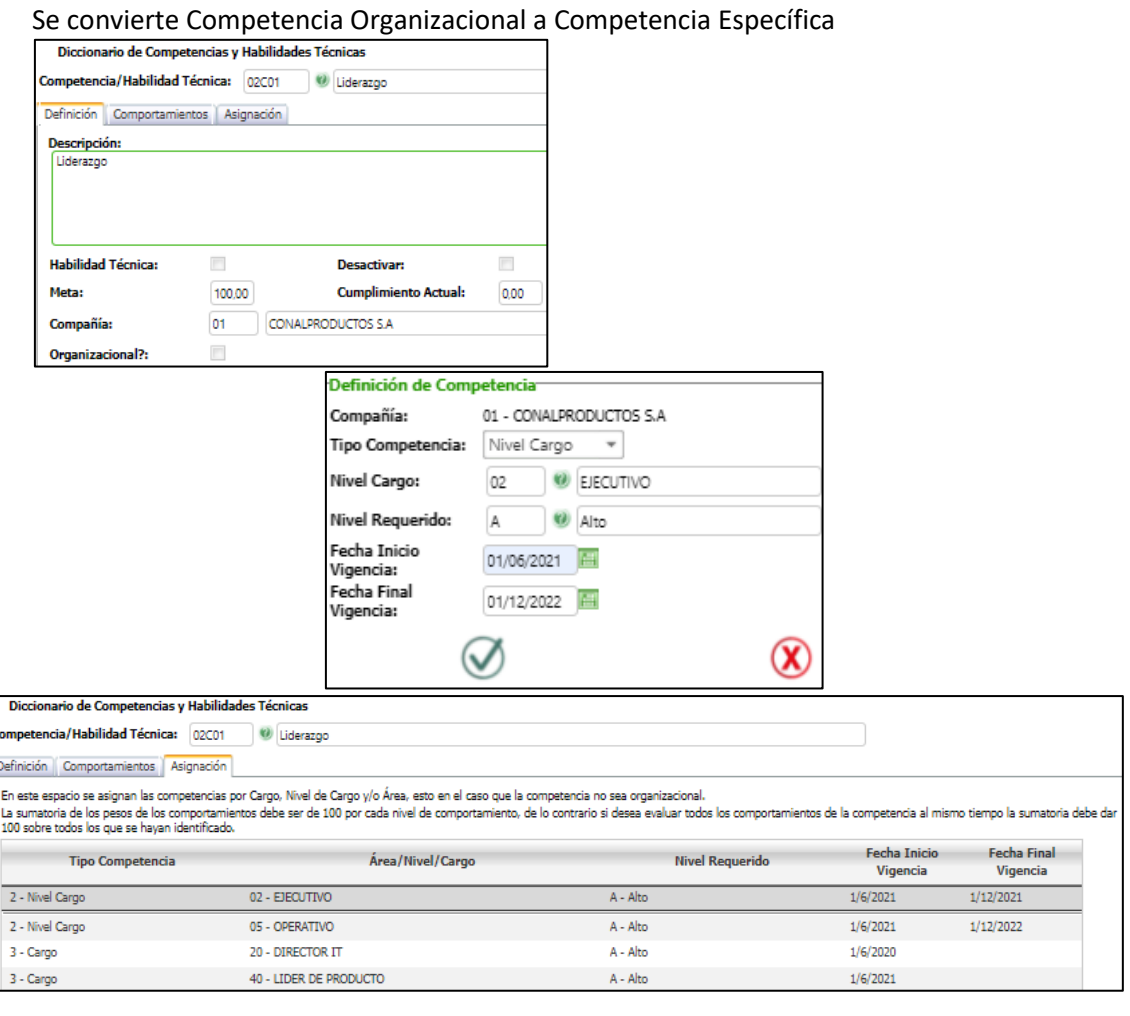

3. Se verifica que, en los procesos de *Creación de cuestionarios evaluación de competencias*, al relacionar competencias en Assessment, Entrevistas y Referencias no muestre en el listado las competencias desactivadas.

Se valida que haya Competencias marcada con el check "Desactivada"

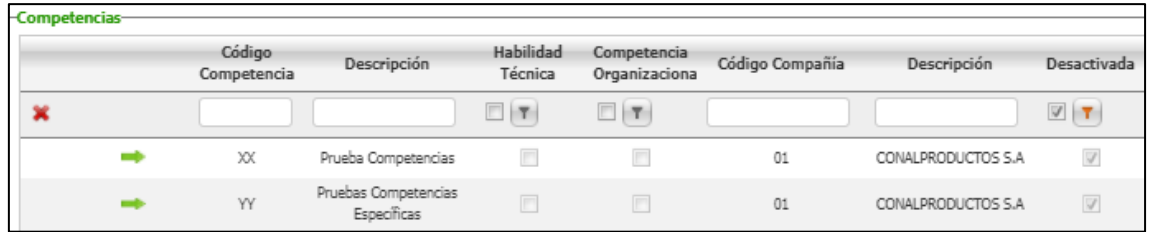

Al crear Cuestionarios de Evaluación de Competencias se valida que no se visualicen las 2 competencias marcadas como "Desactivadas".

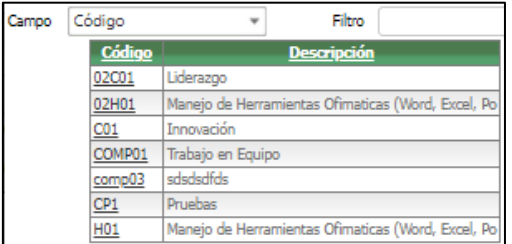

En el Formulario de "Ingreso de Solicitud de Cargo" e "Ingreso de Solicitud de Cargo – Temporal", se valida que, en la opción de Entrevista por Competencias, Referencia por Competencias y Assessment por Competencias, no se visualicen las Competencias marcadas como "Desactivadas".

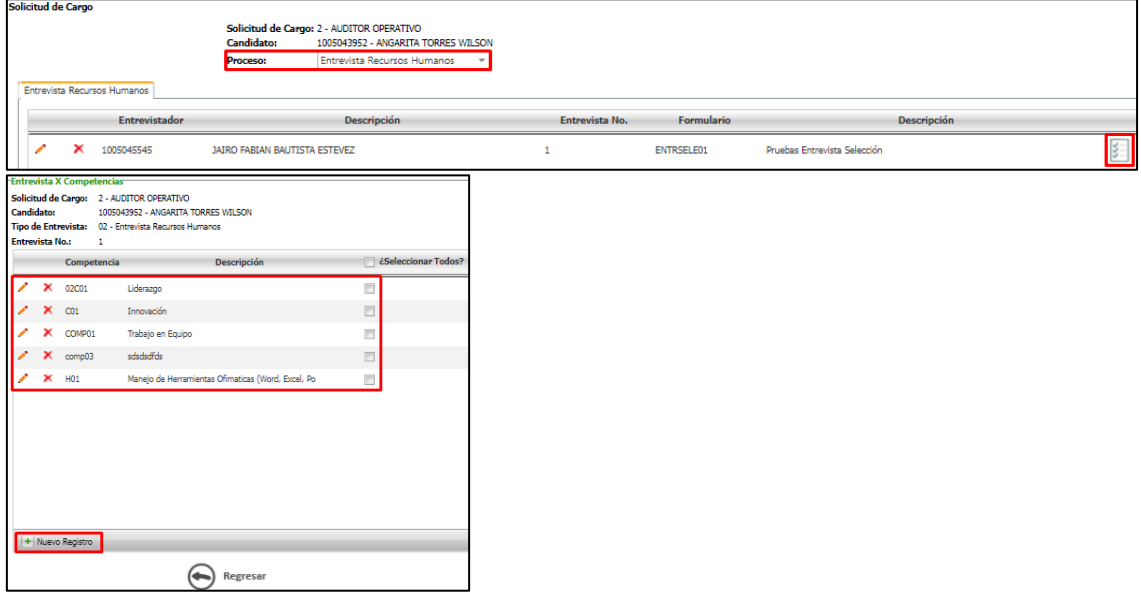

Se valida que, al dar clic en el botón "Nuevo Registro" para agregar una nueva competencia a los formularios de Entrevista por Competencias, Referencia por Competencias y Assessment por Competencias, no se visualicen las Competencias marcadas como "Desactivadas".

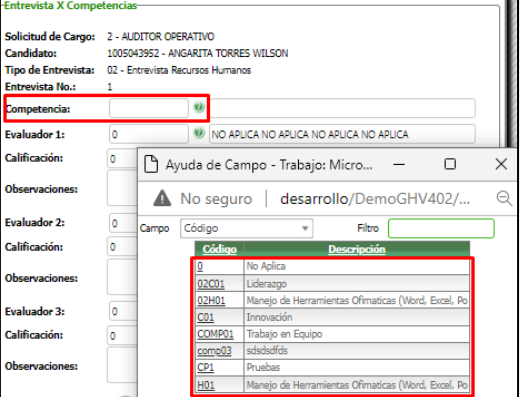

Para el caso de los maestros y proceso especial mostrar etiqueta "- Desactivada": Pruebas Aplicadas, Entrevista X Competencias, Referencias X Competencias, Assessment Detallado, Maestros Eventos: Inducción, Capacitación, Bienestar, Otros Eventos y programa anual de capacitaciones (SST).

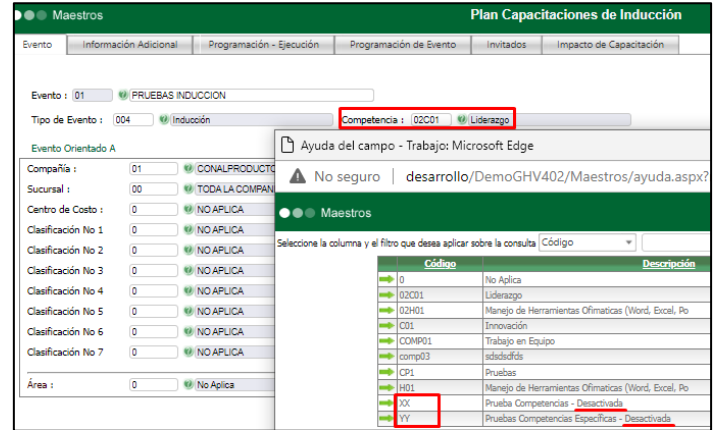

4. Se verifica que en el formulario "Diccionario de Competencias y Habilidades Técnicas" Pestaña "Comportamientos" se visualice el siguiente mensaje: "**La sumatoria de los pesos de los comportamientos debe ser de 100 por cada nivel de comportamiento, de lo contrario si desea evaluar todos los comportamientos de la competencia al mismo tiempo la sumatoria debe dar 100 sobre todos los que se hayan identificado".**

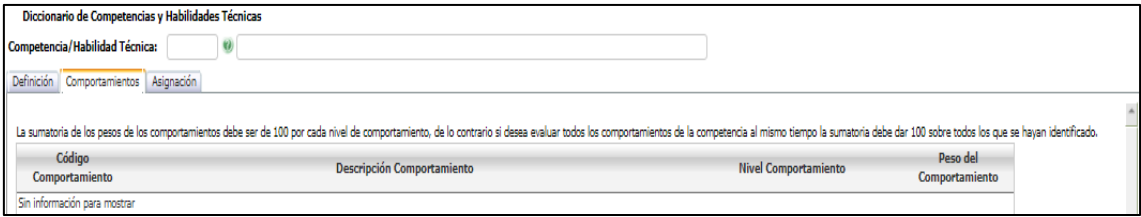

De este modo se comprueba que, al grabar se realice la validación de la sumatorio de los pesos d ellos comportamiento, según la variable general 24.

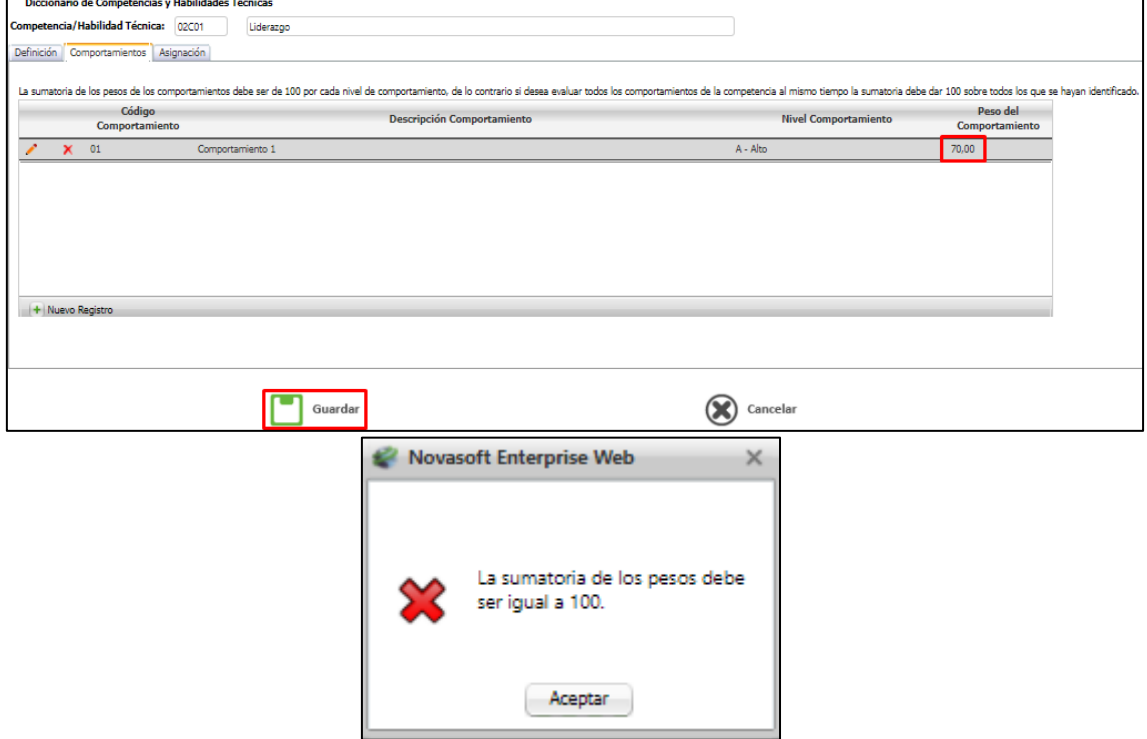